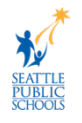

## **Remove Apple News Widget and Stacks**

Some SPS schools received iPads with the next iPad operating system (iOS 15) installed. This changes the home screen to show the Apple News widget and could expose younger students to articles that are not age-appropriate. The SPS Department of Technology Services (DoTS) is working with Apple to remove the news widget permanently. Until a solution is implemented, it is recommended that teachers and families with student iPads manually remove the Apple News widget/stack from each iPad to block access to this list. Read this document to learn to remove the Apple News widget from student iPads.

## **Remove Apple News Widget and Stacks**

Use these instructions to remove the Apple News widget and stack permanently.

(**Video Instructions:** [https://bit.ly/RemoveAppleNews\)](https://bit.ly/RemoveAppleNews)

- B 8  $\bullet$  $\bullet$  $\bullet$  $\blacksquare$ 画 22  $\bigcirc$  N  $^{o_2}_{o_3}$
- 1. Swipe right to find the widgets screen if needed.

2. Tap and hold the **Apple News widget** to access the widget menu.

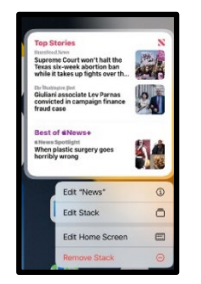

3. Select **Remove Widget** or **Remove Stack**

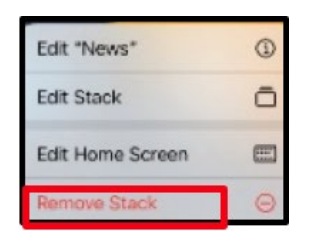

4. Select **Remove** to finish the process.